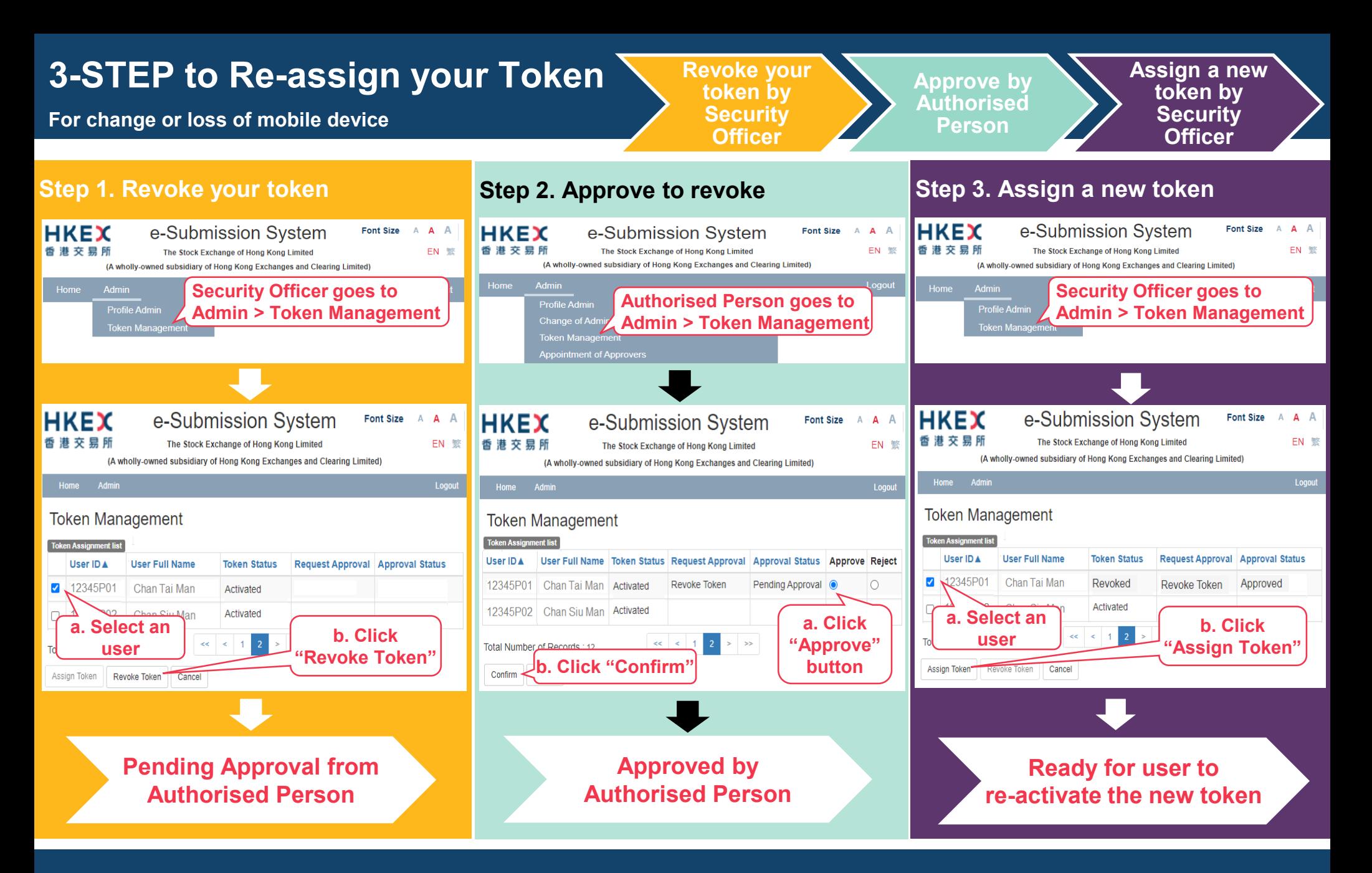

- **For token re-activation, please click [HERE](https://www1.esubmission.hkex.com.hk/EDSE/main/tokenHelp.xhtml) for the step-by-step guide.**
- **For Security Officer, please send an email request to [ESSHotline@hkex.com.hk](mailto:ESSHotline@hkex.com.hk?subject=Token%20Re-assignment) for token re-assignment.**